## **V tem prispevku**

## Komercialni modul (zgodovina različic)

Zadnja sprememba 05/06/2024 12:21 pm CEST | Objavljeno 20/12/2023

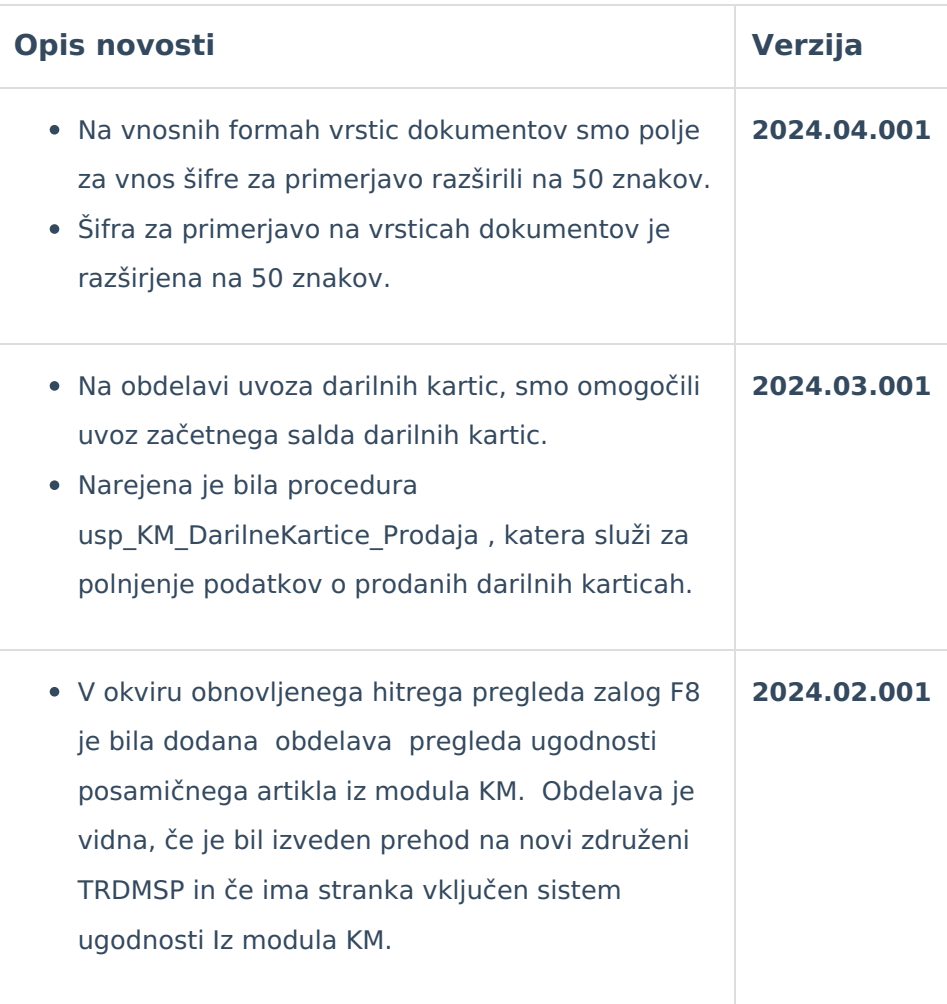

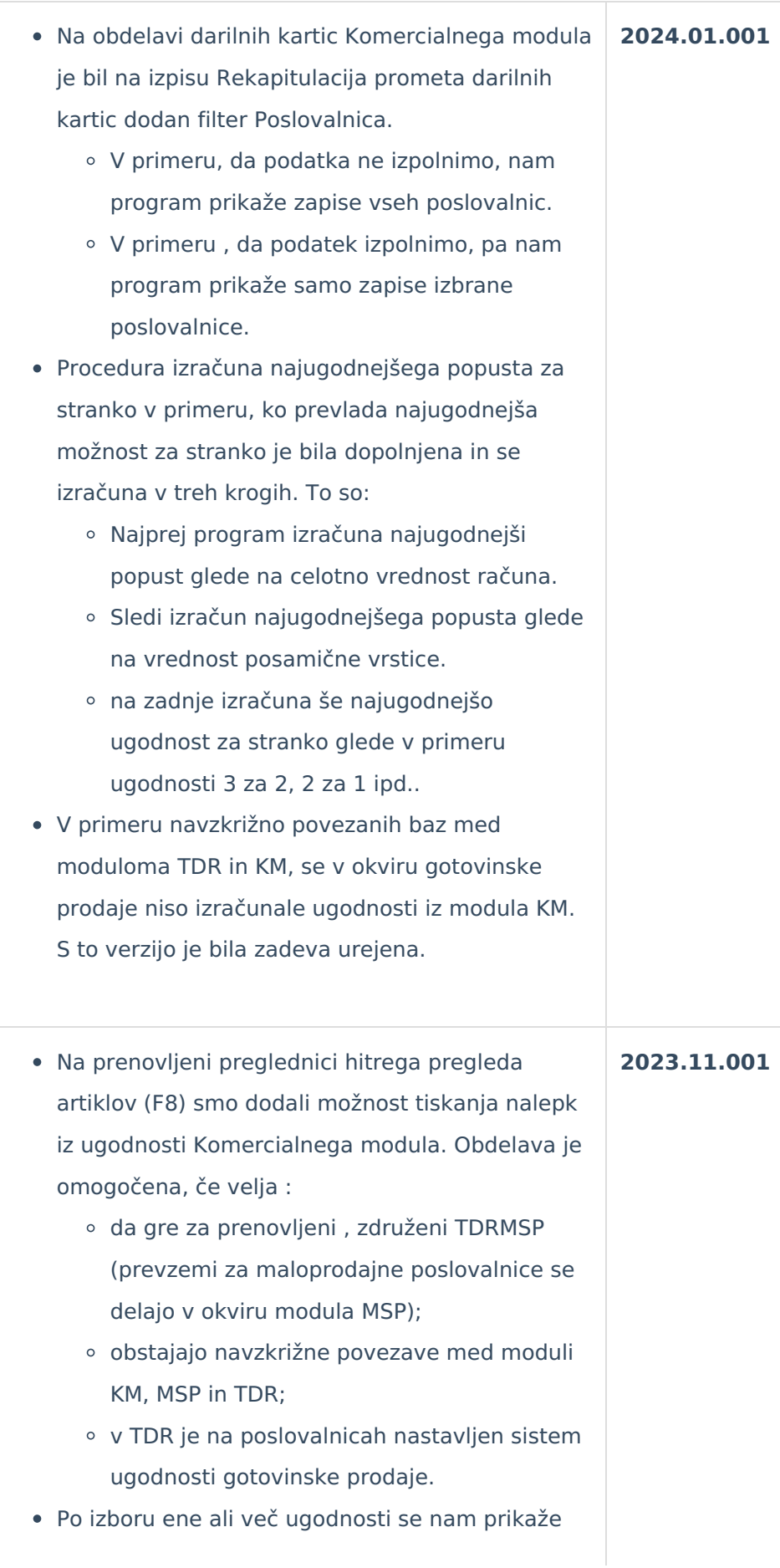

seznam artiklov, za katere je mogoče natisniti nalepke. Na sami nalepki so vidni podatki o:

- trenutni maloprodajni ceni
- o odstotku popusta
- znižani maloprodajni ceni
- najnižji ceni v zadnjih 30 dneh.
- Na obdelavi priprave ugodnosti smo dodali novo funkcionalnost, kjer lahko določimo, ali se ugodnost:
	- kombinira z ostalimi ugodnostmi (obstoječi način delovanja),
	- prevlada najugodnejša (za kupca).
- Privzeta vrednost, ki se napolni tudi na obstoječih ugodnostih je , da se ugodnost "kombinira" , medtem, ko moramo možnost "prevlada najugodnejša" posebej izbrati.
- V primeru izbora "Se kombinira" obdelava izračunava vrednost popusta ugodnosti nespremenjeno, kar pomeni, da v primeru, če za določen artikel veljata dve ali več ugodnosti, program posamične vrednosti ugodnosti med sabo kombinira (izračuna več stopenj popusta na osnovi znižane vrednosti).
- V primeru, da vsaj na dveh (ali več) ugodnostih določimo možnost "Prevlada najugodnejša" , pa program med ugodnostmi , ki veljajo za isti artikel izbere samo eno in sicer tisto, pri kateri dobi kupec najvišjo vrednost popusta, medtem, ko ostalih ne upošteva.
- V okviru obdelav ugodnosti Komercialnega modula , smo dodali možnost izpisa artiklov, ki so zajeti v posamični izbrani ugodnosti.
- Gumb je aktiven samo kadar na ugodnosti obstajajo pogoji za artikle (v nasprotnem bi to pomenilo izpis celotnega šifranta).
- Prikaz seznama artiklov je omogočen kot preglednica ali kot QRD izpis (z možnostjo oblikovania).
- Na hitrem pregledu artikla (F7), smo dodali pregled ugodnosti KM.
- Po zagonu je potrebno vpisati poslovalnico, medtem, ko je predlagana stranka iz nastavitev modula TDR (Kupec - Prejemnik), privzeta vrednost količine pa je 1 (vse troje je možno spreminjati).
- Prikazani podatki nam povedo :
	- kakšna je maloprodajna cena in iz katerega cenika izvora,
	- kolikšen vrednost popusta ugodnosti velja za izbrani artikel,
	- o kolikšna je neto cena in vrednost,
	- katere ugodnosti veljajo za izbrani artikel in katere od teh so bile uporabljene pri izračunu vrednosti popusta ugodnosti.
- Na procedurah za izračun ugodnosti je bila opravljena optimizacija, ki omogoča hitrejše izvajanja obračunov ugodnosti.